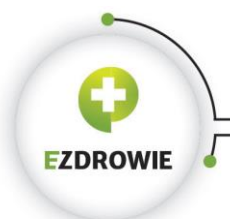

CENTRUM SYSTEMÓW INFORMACYJNYCH OCHRONY ZDROWIA URITIAL TURIT UCHRUNT ZURUWIA<br>
UI. Stanisława Pubols 5A = 00-184 Warszawa, Polska<br>
tel: +48 22 597-09-27 = fax: +48 22 597-09-37<br>
biuro@csioz.gov.pl = www.csioz.gov.pl<br>
Skrytka ESP: /csiozgovpl/skrytka

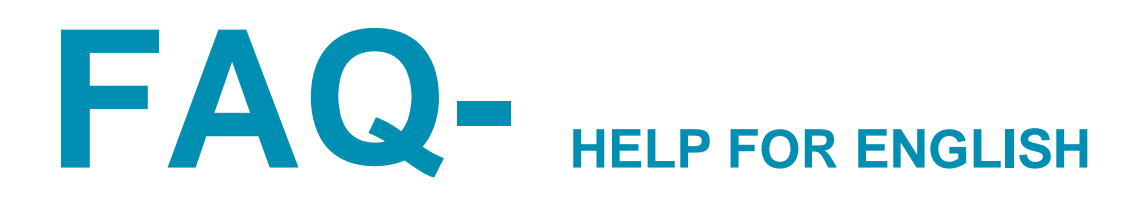

# **I want to register for LEK/LDEK. How can I create an account on SMK?**

The first step is to set up an SMK account by going to<https://smk.ezdrowie.gov.pl/> and press the action button to create an new account ("załóż konto")

Please leave the field "opcjonalny identyfikator p2" empty. Once the account has been set up, the login becomes the email address. The first temporary password is sent to the email.

News are from the server please look also in spam.

# **I do not have polish address. What should I put in the place for "województwo"?**

You can use the address that you had when you lived in Poland or another address (for example: the address of your friend from Poland).

You can choose any of the counties ("województwo") from the list and then you write real address.

### **How can I log in ?**

The next step after your registering an account and receiveing the password is to log in to the system by login / password on the<https://smk.ezdrowie.gov.pl/>

### **What should I do after logging in?**

After logging in you should fill an application "wniosek o modyfikację uprawnień".

If you are for a "graduate", please follow the instruction below:

Business group: "absolwent"

Functional group: "użytkownik" (user)

Tag OIL and select from OIL list (Select button="wybierz")

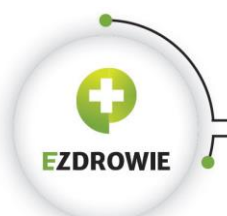

Then you should go to the next site by clicking "dalej". On the second page you should put the data about your University.

After filling the application/complete the application, you should click on "zapisz" and then "złóż wniosek papierowy", print it and then come to Poland to verify your identity in District Medical Chamber (Okręgowa Izba Lekarska).

In case, if you can't come to Poland, you can send copies of the documents certified by a notary or you can go to Polish Consulate or Polish Embassy with the documents. For further information about this, please contact OIL.

After getting the acceptance of your application from OIL, you will have access to additional functionality, that will you allow to apply for the LEK.

# **How can I register for LEK?**

Firstly, you should click on "wnioski on egzamin zawodowy". Next, please click on "nowy wniosek o egzamin zawodowy". You will see the applictaion for LEK/LDEK, that you will have to fill/ complete.

The first and the second area  $-$  "Numer wniosku o egzamin zawodowy" and "Numer mikrorachunku, na który należy dokonać wpłaty"- please leave empty- it will be generated automatically after filling the whole application. Please choose the adequate/ suitable session of the exam. In the text areas there are information about yourself, just go further to "Numer dyplomu" and write the diploma number. Below you have "Data wydania" (the date when the diploma was given to you). Then you have to fill the information about Uczelnia (University). In the area "Samorząd" choose your District Medical Chamber in Poland.

"Preferowana miejscowość składania egzaminu (LEK: Białystok, Bydgoszcz, Gdańsk, Katowice, Kraków, Lublin, Łódź, Olsztyn, Poznań, Szczecin, Warszawa, Wrocław, LDEK: Łódź, Warszawa)"- the place where you want to take the exam.

"Rodzaj egzaminu"- you choose LEK or LDEK (the one that you want to pass).

.Jezyk składania egzaminu"- the language of the exam

"Opłata należna" (the payment for the exam) and

"Liczba dotychczasowych zgłoszeń na egzamin zawodowy" (how many times you were taking the exam) are going to be generated automatically.

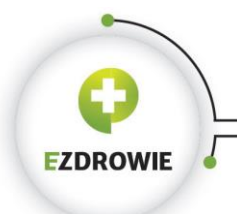

Then click on "zapisz" and "dalej". Next, you remeber to click on "wyślij" (=send). Then you should see the number of your application and the number of the account that you will have to send the money for the exam.

The money are sent to CEM (Centrum Egzaminum Medycznycg in Łódź).